# **Les configurations ou profils**

Les profils Windowmaker ne sont plus implémentés par défaut, mais sont encore utilisables s'ils sont installés dans les profils gérés par l'administrateur.

## **1. Présentation de l'environnement Windowmaker**

AbulÉdu permet d'avoir plusieurs [configurations](https://docs.abuledu.org/abuledu/utilisateur/profils) (ou ["Nature des profils](https://docs.abuledu.org/abuledu/utilisateur/profils)"). Une configuration est attribuée par défaut à chaque utilisateur (voir la [documentation sur l'administration d'AbulÉdu](https://docs.abuledu.org/abuledu/administrateur/administrateur))

La configuration élémentaire correspond à un [environnement Windowmaker](https://docs.abuledu.org/abuledu/utilisateur/presentation_de_windowmaker). Un ensemble de logiciels est mis à disposition, choisis ou spécialement développés pour une utilisation en élémentaire.

**Un bureau** est disponible offrant toute une panoplie d'outils, de logiciels pédagogiques, de jeux de réflexion et aussi de divertissement adaptés au niveau ou aux besoins des utilisateurs.

## **2. Présentation des logiciels disponibles**

Les logiciels peuvent être répartis en cinq catégories :

- **D'édition**, avec des outils comme OpenOffice.org ou Gimp
- **Educatifs** avec les logiciels du [Terrier](http://www.abuledu.org/leterrier/accueil)
- **De réflexion** pour des petits jeux de logique
- **Jeux** pour se divertir en cas d'utilisation libre (récréation, temps libre, ateliers hors temps scolaire…)
- **Transversaux** permettant l'accès à internet, à ses dossiers…

## **Logiciels d'édition**

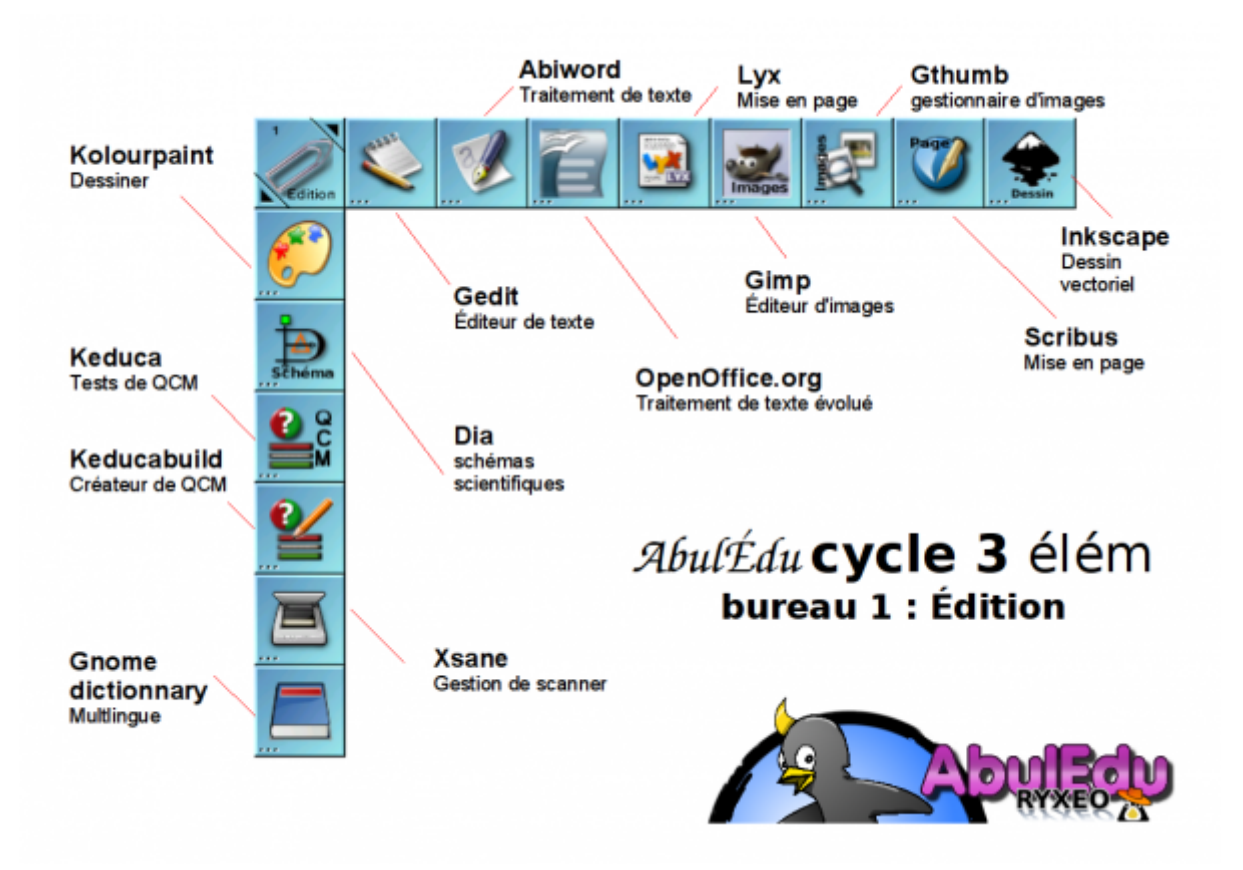

Cette catégorie regroupe des outils d'édition et de mise en page de texte, de transformation d'images… Des outils les plus simples comme l'éditeur de texte **gedit** au plus complexe comme **Gimp** ou **OpenOffice**. D'autres enfin sont très spécialisés comme pour de la PAO avec **Scribus**, ou **Dia** pour le tracé de schémas scientifiques.

### **Descriptif**

- **gedit** : Éditeur de textes
- **abiword** : Traitement de texte complet
- **OpenOffice** : Suite bureautique (Traitement de texte, tableur, Présentation, PAO…)
- **gpaint** : Dessin simple
- **Dia** : Tracé de diagrammes scientifiques
- **lyx** : Traitement de texte pour textes longs et uniformes
- **Gimp** : Pour le traitement et la retouche d'images
- **gthumb** : Pour visualiser des séries d'images sous forme de vignettes
- **Scribus** : Pour la création de mise en page complète (journal, affiche)

[Description des logiciels d'édition les plus utilisés](https://docs.abuledu.org/abuledu/utilisateur/bureau1_elem)

## **Logiciels éducatifs**

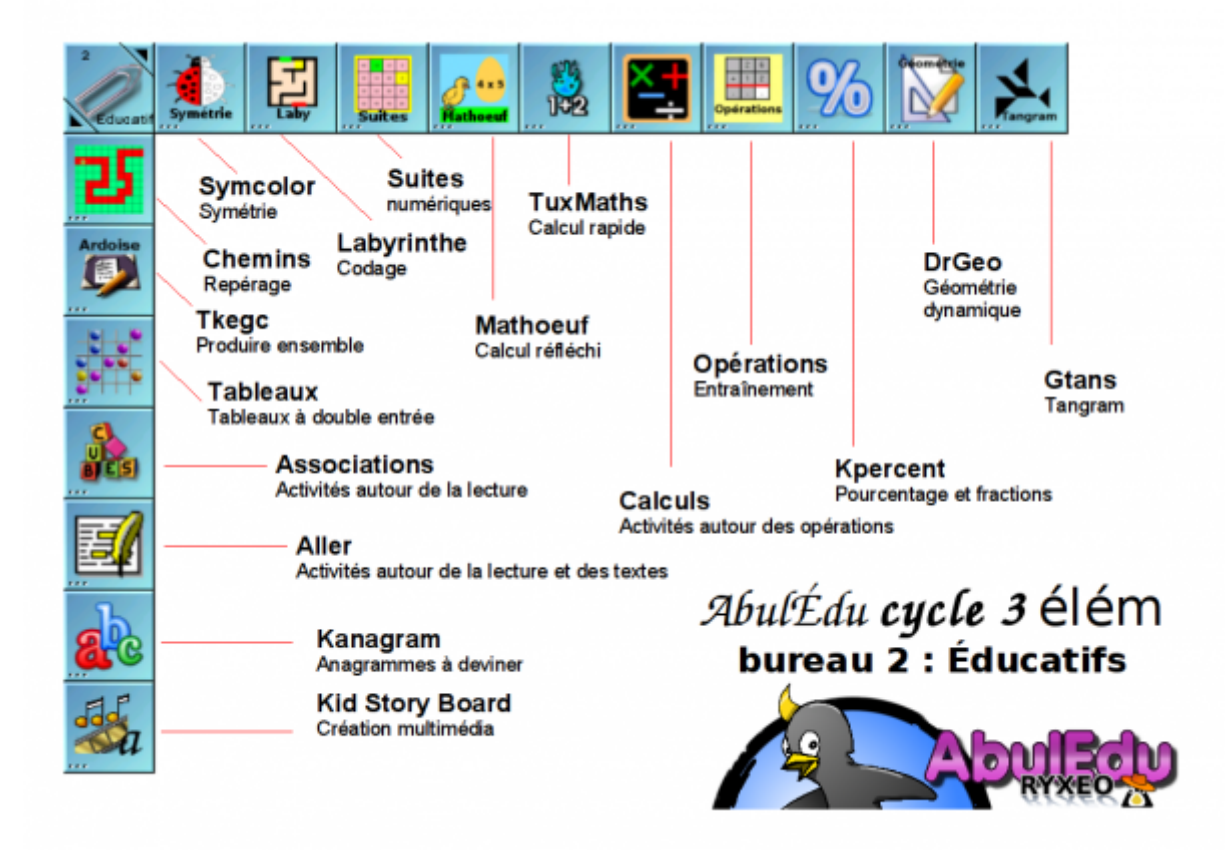

Ce bureau contient principalement les logiciels à vocation pédagogique directe. La plupart sont des [logiciels du Terrier](http://www.abuledu.org/leterrier) développés et testés par des enseignants.

Parmi eux, ceux abordables à l'école élémentaire.

#### **Descriptif**

- **Mulot** : Logiciel de développement de la maîtrise intelligente de la souris et du langage oral
- **Tableaux** : Aide à la discrimination visuelle (lettres)
- **A nous les nombres** : Construction progressive du "nombre"
- **Associations** : Lecture de mots et d'images à associer
- **aller** : Lecture de textes avec exercices de repérage
- **KidStoryBoard** (Kidistbd) : Création de présentations animées pour et par les enfants
- **Dr Genius** : Tracé de géométrie dynamique
- **Tangram**: Reproduction de figures géométriques par rotation, déplacement, retournement
- **Tableau Blanc** : Ecriture collaborative sur un tableau commun
- **Tableau Noir** : Dessin collaboratif sur un tableau commun

[Description des logiciels éducatifs les plus utilisés](https://docs.abuledu.org/abuledu/utilisateur/bureau2_elem)

### **Logiciels de réflexion**

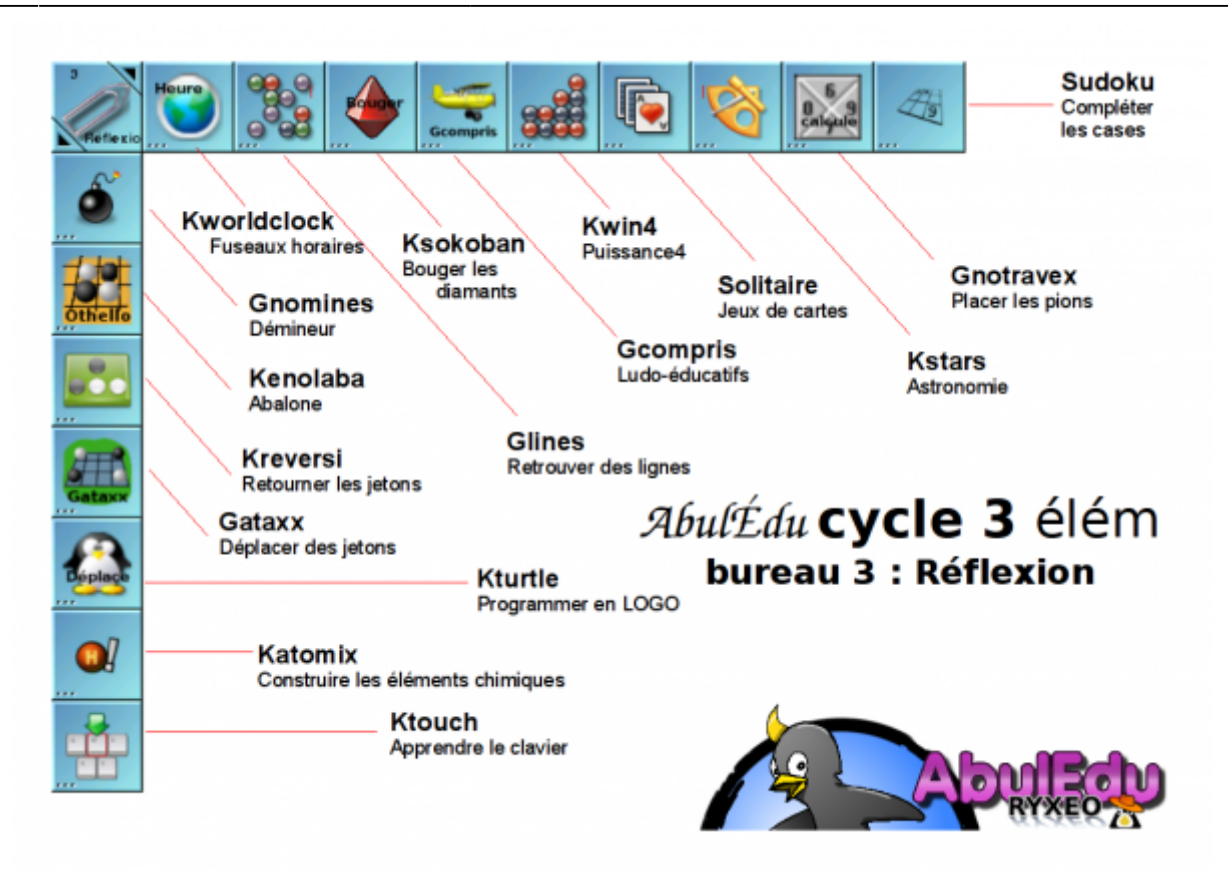

Ce bureau contient des jeux de réflexion utilisables à l'école, sous forme de défis ou qui seront support de communication.

#### **Descriptif**

- **kblackbox** : Jeu pour trouver la position de blocs grâce aux trajectoires déviées
- **Démineur** : Trouver les mines cachées
- **Casse-tête atomique** : Reconstituer les atomes éparpillés par déplacements
- **Sokoban** : Fameux jeu des diamants à ranger
- **Gcompris** : Célèbre ensemble de programmes ludo-éducatifs
- **Tetravex** : Domino de nombres à replacer
- **Abalone** : Pousser les billes de l'adversaire hos du jeu
- **Othello** : Retourner les pièces de l'adversaire en les encadrant
- **Puissance 4** : Aligner 4 jetons pour gagner

[Description des logiciels de réflexion les plus utilisés](https://docs.abuledu.org/abuledu/utilisateur/bureau3_elem)

## **Logiciel de Jeux**

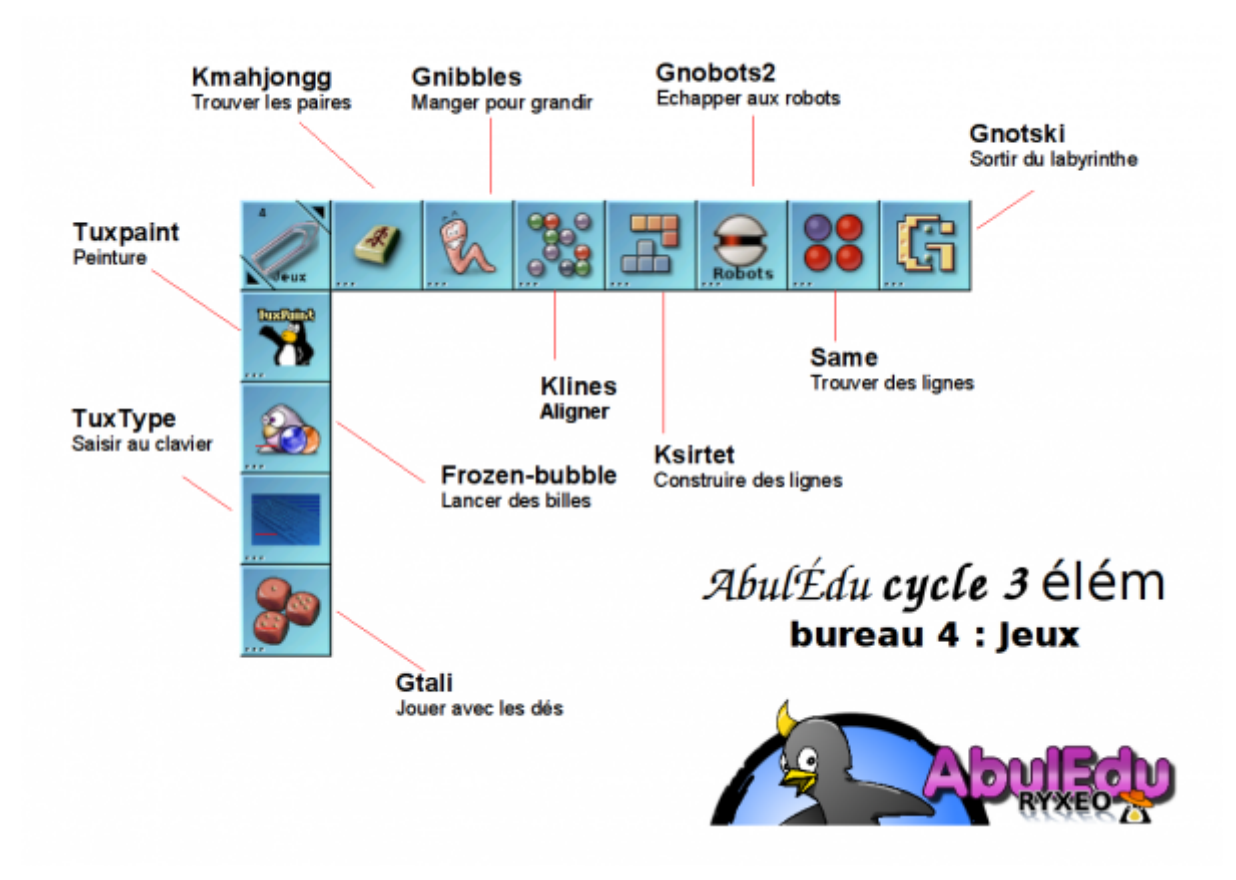

Ce dernier s'adresse plutôt à des jeux de divertissement, et n'auront peut-être pas leur place sur le temps scolaire, selon les usages de chacun. Ils pourront néanmoins faire réinvestir des notions abordées autrement.

#### **Descriptif**

- **Gtali** : Poker de dés contre l'ordinateur
- **Apesenteur** : Piloter un vaisseau en apesenteur
- **lskat** : Partie de réussite
- **kpat** : Jeux de cartes de patience , plus de 14 jeux différents (solitaire, Freecell…)
- **kshishen** : Assembler les tuiles pour les faire disparaître
- **kmahjongg** : Assembler les tuiles libres empilées
- **gnibbles** : Déplacer un ver qui mange pour grandir
- **glines** : Regrouper des billes sur un plateau
- **kbounce** : Emprisonner des balles en plaçant des murs
- **Tetris** : Aligner des pièces
- **ksame** : Regrouper les billes de même couleur
- **Robots** : Échapper aux robots en se téléportant
- **Gnotski** : Faire sortir le pavé marqué du plateau

#### [Description des logiciels de jeux les plus utilisés](https://docs.abuledu.org/abuledu/utilisateur/bureau4_elem)

### **Logiciels transversaux**

Last<br>update: update: 2009/02/10 abuledu:utilisateur:wmaker\_cycle3\_elementaire https://docs.abuledu.org/abuledu/utilisateur/wmaker\_cycle3\_elementaire?rev=1234273927 14:52

#### **Heure et date locales**

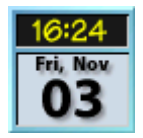

Heure et date courante sur la machine. Elle est parfois synchronisée quand un programme (ntp) a été installé sur le serveur.

#### **Internet et réseau**

**Mozilla Firefox**

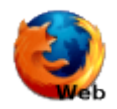

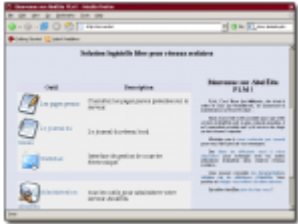

Mozilla Firefox, est un navigateur Internet très simple permettant à des enfants de se familiariser avec cet outil. Il sait gérer les marque-pages et pointe par défaut vers la page d'intranet du serveur [\(http://servecole](#page--1-0)). De plus il filtre par défaut les sites non-recommandés grâce au filtrgae installé automatiquement sur AbulÉdu.

#### **Messagerie**

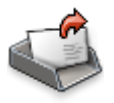

Roundcube est un logiciel de messagerie interne, permettant l'utilisation du courriel au sein de l'établissement, de manière sécurisée. Si la sortie du courrier est autorisée, le courrier entrant est automatiquement filtré grâce à l'usage du facteur.

#### **Visualiser des images**

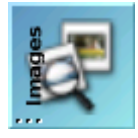

 $\pmb{\times}$ 

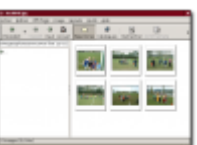

Il sert à visualiser des images sous forme de vignettes. Très pratique, voire incontournable en cas d'utilisation d'appareil photo numérique dans une école, il permet de visualiser en plein écran toutes les photos d'un dossier (touche "**V**"). Il peut aussi jouer le rôle d'un diaporama en paramétrant le temps d'affichage de chaque image. Il permet aussi de créer des index pour une publication sur le web sous forme de planches de vignettes à agrandir.

 $commande = qthumb$ 

#### **Documents personnels**

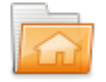

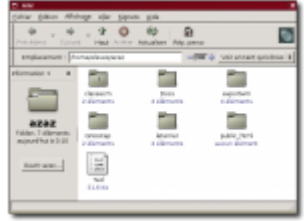

Cette fenêtre permet de gérer ses documents. Elle pointe systématiquement vers le répertoire personnel (/home) de chaque utilisateur.

commande = nautilus –no-desktop

## **3. Utilisation des logiciels**

Les logiciels se lancent par un double-clic sur l'icone ou en cliquant sur le nom du logiciel dans le menu Applications sur le bureau

## **Utilisation technique**

Voir la documentation des logiciels du Terrier sur <http://www.abuledu.org/leterrier> ou sur <http://libre.pedagosite.net>

## **Utilisation pédagogique**

Voir les fiches pratiques et les séances pédagogiques complètes sur [http://libre.pedagosite.net/liste\\_documents.php](http://libre.pedagosite.net/liste_documents.php)

Last

update: 2009/02/10 abuledu:utilisateur:wmaker\_cycle3\_elementaire https://docs.abuledu.org/abuledu/utilisateur/wmaker\_cycle3\_elementaire?rev=1234273927 14:52

From: <https://docs.abuledu.org/> - **La documentation d'AbulÉdu**

Permanent link: **[https://docs.abuledu.org/abuledu/utilisateur/wmaker\\_cycle3\\_elementaire?rev=1234273927](https://docs.abuledu.org/abuledu/utilisateur/wmaker_cycle3_elementaire?rev=1234273927)**

▬

Last update: **2009/02/10 14:52**